# <span id="page-0-0"></span>LATEX for Word Processor Users version 1.0.6

Guido Gonzato, Ph.D. <guido.gonzato@univr.it>

Università di Verona (Italy) Facoltà di Scienze MM. FF. NN.<sup>†</sup> December 9, 2003

#### Abstract

Text processing with LATEX offers several advantages over word processing. However, it is often hard for beginners to figure out how to perform common tasks and obtain certain features. This manual attempts to ease the transition by drawing comparisons between word processing and LATEX typesetting. The main word processor capabilities are listed, along with their equivalent LATEX commands. Lots of examples are provided.

## Contents

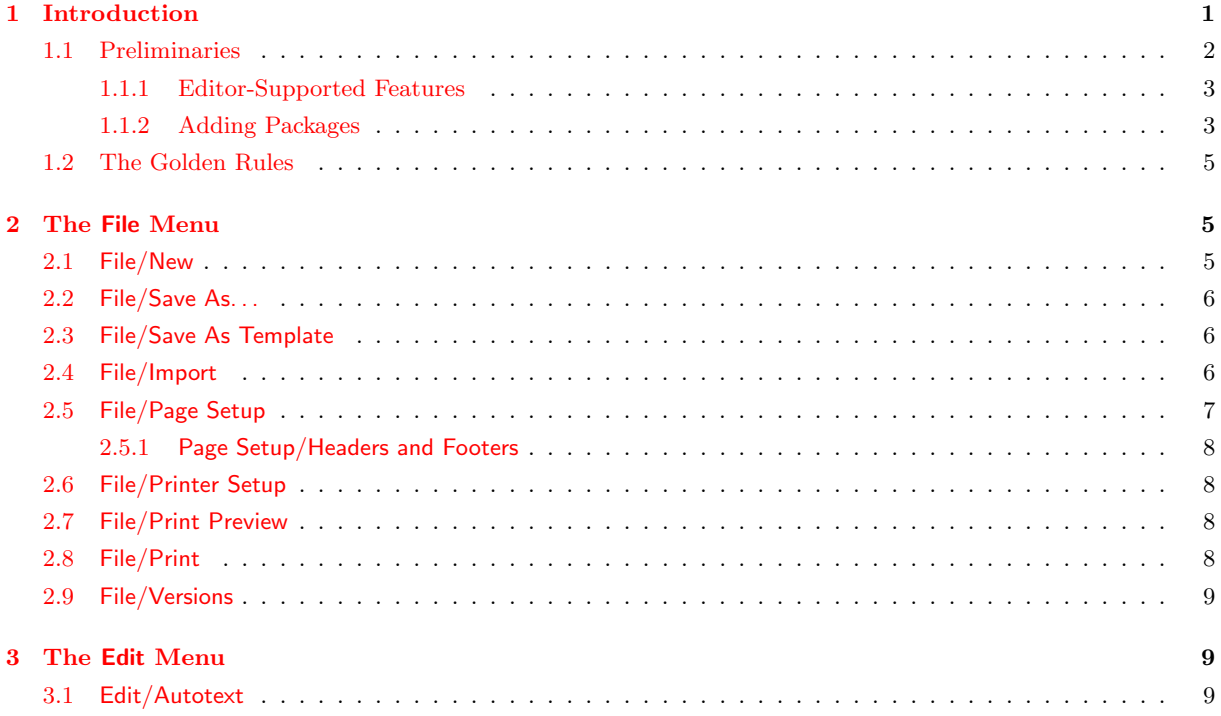

†Ca' Vignal II, Strada Le Grazie 15, 37134 Verona (Italy)

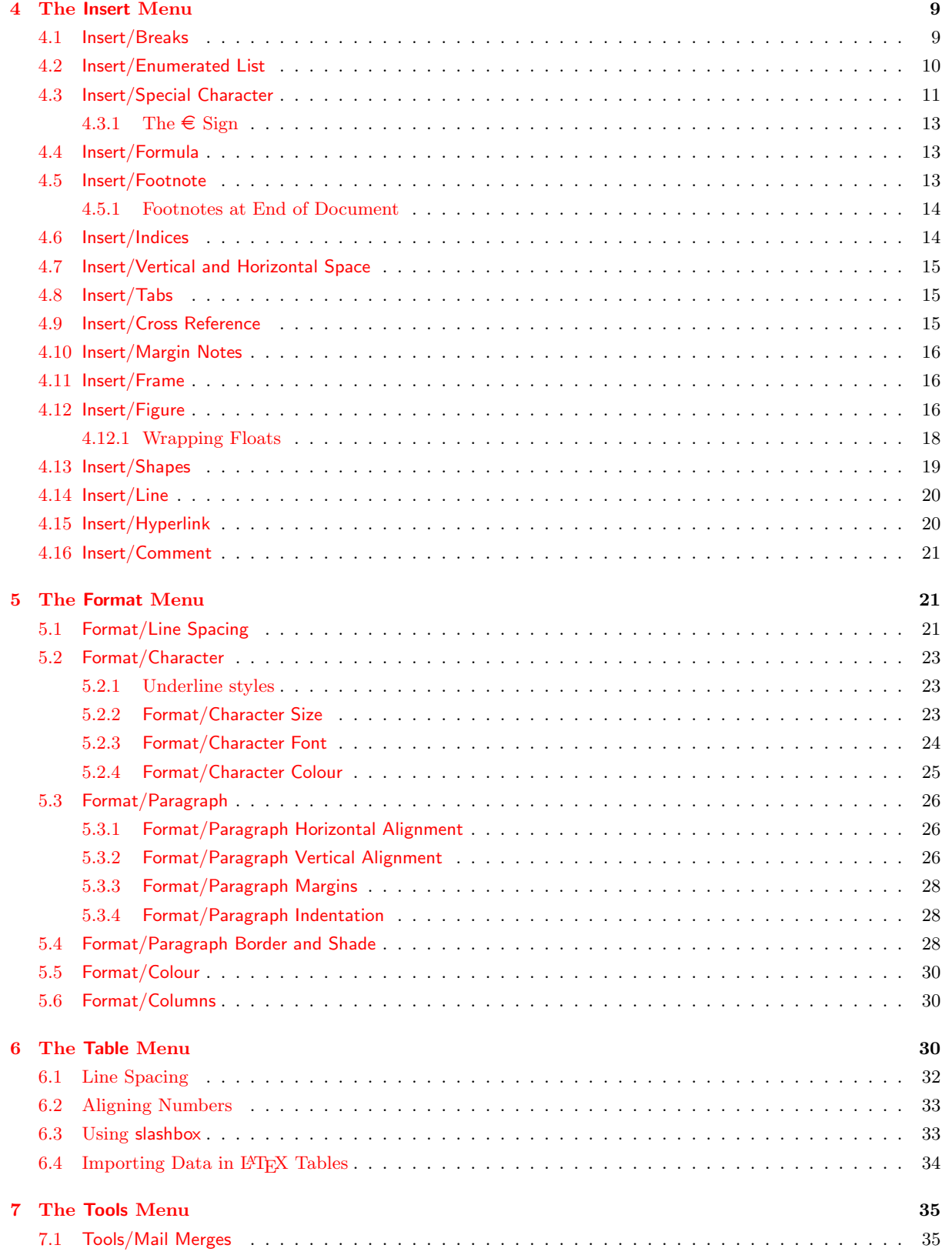

## 1 INTRODUCTION

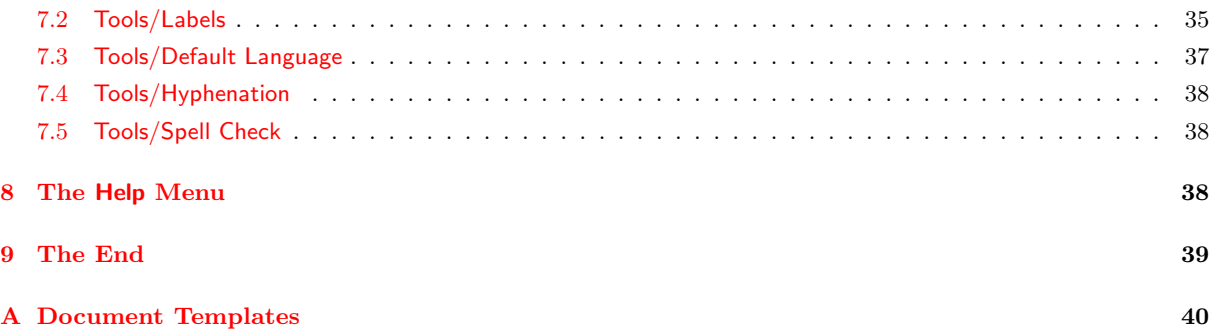

# List of Tables

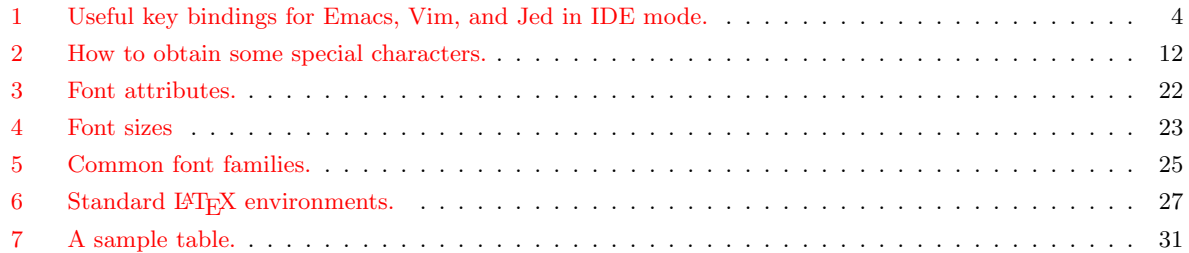

## List of Figures

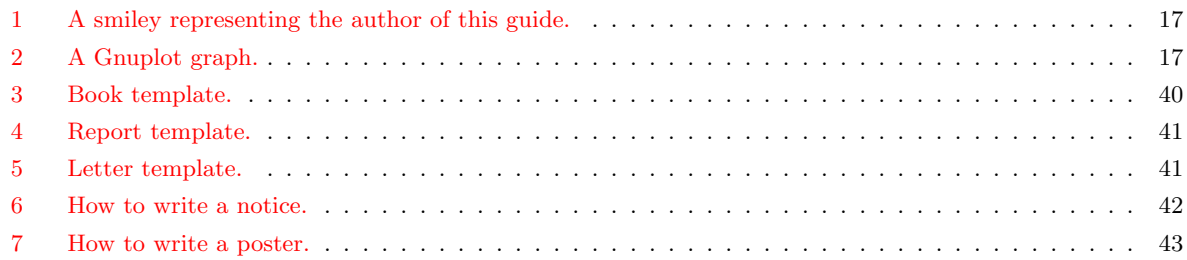

## <span id="page-2-0"></span>1 Introduction

First of all, let me state that this is not a LAT<sub>EX</sub> primer! If you're reading this, I assume that you have at least a smattering of LAT<sub>E</sub>X and its basic commands. In this document, I'll explain why  $\Delta E$ FRX is a viable alternative to word processors. One may even think that  $\Delta E$ FRX is better than any word processor... and this is definitely true, especially if you write complex documents with lots of maths.

Nevertheless, word processors are the 'killer app' in modern office automation. They're perceived to be easier than LATEX as they have a friendly WYSIWYG interface, and the average secretary will learn to use them in a relatively short time. The problem is, these beasts keep growing slow, bloated<sup>[1](#page-0-0)</sup>, buggy, expensive, virus ridden, and incompatible with each other.

<sup>&</sup>lt;sup>1</sup>once upon a time, I wrote my thesis on a 128k, Z80-based home computer. The word processor WordStar and my thesis fit on a single CP/M-bootable 720K floppy, with lots of room to spare!

LATEX might be a good alternative. It actually is, but if you try to write casual, unstructured documents, LATEX will rightly stand in the way. You could resort to plain TEX, but you would lose many facilities that LAT<sub>EX</sub> provides.

To sum up, sometimes you may want to use word processor-like features—but using LATEX. It would be nice to know how to obtain some effects with LAT<sub>EX</sub> when you know how to get them with your once-favourite :-) word processor.

That's why I wrote this quick reference. As I said, it assumes that you already have a basic understanding of L<sup>AT</sup>EX; if not, I suggest that you go to <http://www.ctan.org/starter.html> and download 'The (Not So) Short Introduction to LAT<sub>E</sub>X2e' (and possibly 'A Gentle Introduction to  $T_FX'$ ).

In the following sections, we shall navigate through the menus and menu items of an imaginary word processor, finding out the corresponding LAT<sub>EX</sub> way of doing the same work. If you're a LATEX purist and this approach makes you sick. . . don't hurt yourself, please stop here.

## <span id="page-3-0"></span>1.1 Preliminaries

Many word processor features are implemented by the editor; others by standard LATEX commands; others still are obtained using *packages*. These are sets of macros that extend LAT<sub>E</sub>X providing new commands and environments. There are lots of packages around: the only problem is knowing where they are, what they do, and how to install them. More about packages in Section [1.1.2.](#page-4-1)

Packages and other T<sub>F</sub>X-related material are available at many sites that constitute the CTAN, the Comprehensive TeX Archive Network. I already mentioned <http://www.ctan.org>; this site has a comprehensive list of mirrors. From now on, [CTAN:](http://www.ctan.org) means 'your favourite CTAN mirror here, starting from the T<sub>E</sub>X directory'. For instance, you can get L<sup>AT</sup>E<sub>X</sub> for your platform from [CTAN://systems](http://www.tex.ac.uk/tex-archive/systems) (e.g. <http://www.tex.ac.uk/tex-archive/systems/>).

Another obvious question is this: LATEX will typeset the text for me, but what should I use to write it? The answer is: a good  $editor$ —a LAT<sub>EX</sub>-aware one, if possible. There exist editors dedicated to writing LATEX source, and some are WYSIWYG or nearly so.

Although any editor capable of saving plain text will do (even Windows' notepad), most TEXnicians will recommend that you use one of the following:

- GNU Emacs (<http://www.gnu.org/software/emacs/emacs.html>) or Xemacs ([http://](http://www.xemacs.org)  $www.xemacs.org) with AUC TFX, CTAN://support/autex/;$  $www.xemacs.org) with AUC TFX, CTAN://support/autex/;$
- vi or one of its clones, Vim (<http://www.vim.org>) being the most popular;
- my personal choice is Jed (<http://www.jedsoft.org/jed/>), a light Emacs clone that also supports emulation of other editors. I wrote a LATEX mode for Jed, available from [CTAN://support/jed;](http://www.ctan.org/tex-archive/support/jed/)
- Kile (<http://kile.sourceforge.net>), a very nice and complete LAT<sub>E</sub>X shell for the KDE;
- Texmaker (<http://perso.club-internet.fr/pascal.brachet/texmaker/index.html>) is very similar to Kile, but doesn't require KDE;
- LyX (<http://www.lyx.org>), a nearly-WYSIWYG text processor, less advanced as an editor but undoubtedly easier for beginners;
- GNU TEXMACS (<http://www.texmacs.org>), an impressive WYSIWYG LATEX word processor for Unix;
- WinEdt  $(\text{http://www.winedt.com})$  $(\text{http://www.winedt.com})$  $(\text{http://www.winedt.com})$ , probably the most popular  $\mathbb{F}(\mathbb{F}(\mathbb{X})$  shell for Windows. Unlike all of the free software above, it's shareware;
- a comprehensive list of LAT<sub>EX</sub> shells for Windows can be found at [http://home.arcor.](http://home.arcor.de/itsfd/texwin.htm) [de/itsfd/texwin.htm](http://home.arcor.de/itsfd/texwin.htm). I suggest that you have a look at TeXnicCenter and WinShell;
- finally, information about  $\mathbb{P} \mathbb{F}$ X on the Mac can be found at  $\frac{\text{http://www.esm.psu.edu/}}{\text{http://www.esm.psu.edu/}}$  $\frac{\text{http://www.esm.psu.edu/}}{\text{http://www.esm.psu.edu/}}$  $\frac{\text{http://www.esm.psu.edu/}}{\text{http://www.esm.psu.edu/}}$ [mac-tex/](http://www.esm.psu.edu/mac-tex/).

These editors boast syntax highlighting and many other helpful features that help write LATEX source code.

## <span id="page-4-0"></span>1.1.1 Editor-Supported Features

LATEX is just a formatter: things like cut and paste, search and replace etc. are delegated to the editor. Table [1](#page-5-0) summarises the main commands of popular editors for geeks: GNU emacs and vim with their native key bindings, and jed configured for Borland IDE key bindings.

### <span id="page-4-1"></span>1.1.2 Adding Packages

The following applies to teTeX, which ships with most GNU/Linux distributions. Directions for MiKT<sub>F</sub>X below.

- 1. get the package (typically as a gzip-compressed tar archive) from your favourite CTAN mirror;
- 2. find out the location of LAT<sub>E</sub>X packages; most likely, \$TEXMF/tex/latex;
- 3. as root, unpack the package under that directory;
- 4. If no .sty file exists, run the command latex newstyle.ins or latex newstyle.dtx to create it;
- 5. run the command texhash so that teTeX recognises the new package.

The exact location of \$TEXMF depends on the system; in most GNU/Linux distributions, it's /usr/share/texmf.

If you don't have root privileges, you can install packages in a subdirectory of your \$HOME: say, \$HOME/texmf. All you have to do is put the .sty files there, and add this line in your \$HOME/.bash profile:

```
export TEXINPUTS="~/texmf:"
```
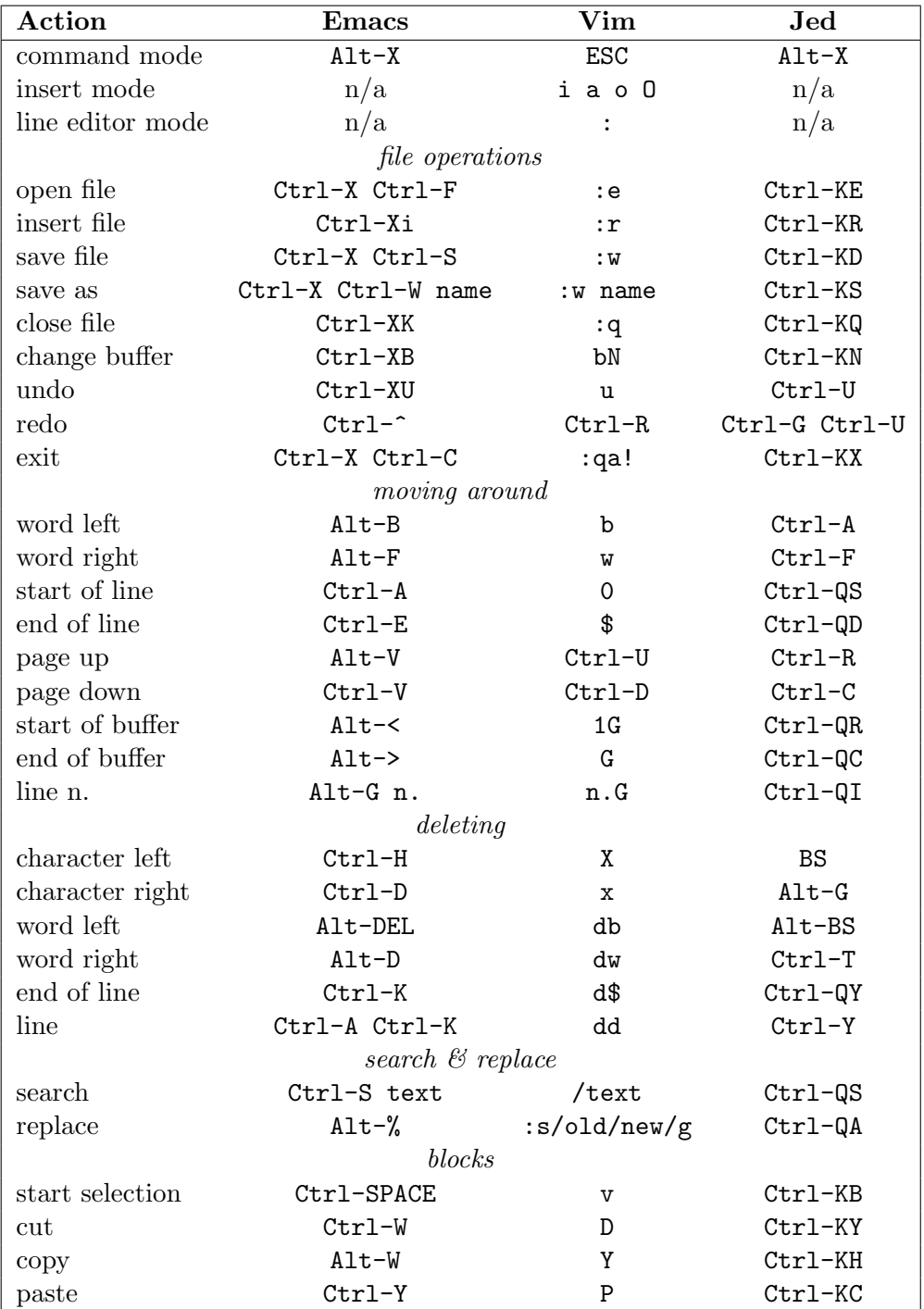

<span id="page-5-0"></span>Table 1: Useful key bindings for Emacs, Vim, and Jed in IDE mode.

To add a package to MiKT<sub>F</sub>X, create the directory **\latex\newpackage** under C:\localtexmf\ tex and put the relevant files in there. Proceed as above, then run MiKTeX Options and click on the 'Refresh now' button. Alternatively, issue the command initexmf -u. That's it!

#### <span id="page-6-0"></span>1.2 The Golden Rules

Before we start, please keep this in mind:

- 1. get used to structuring your documents: think in terms of parts, chapters, sections, and so on. This holds even if you are not writing a scientific paper.
- 2. LATEX explicitly discourages the user from messing about with formatting parameters. Don't worry too much about the *looks* of what you're writing, concentrate on the *contents*.

Convince yourself, apply the rules, and your printed material will magically look professional! Again, let me recommend that you study a real LAT<sub>E</sub>X primer.

These rules apply to most documents. However, if the stuff you are going to write is intrinsically unstructured (circulars, notices, etc.), then you asked for that: go ahead and read the rest of this guide.

✍ ✍ ✍ ✍ ✍ ✍ ✍ ✍ ✍ ✍ ✍ ✍ ✍ ✍ ✍ ✍ ✍ ✍ ✍ ✍ ✍ ✍ ✍ ✍ ✍

## <span id="page-6-1"></span>2 The File Menu

Obviously, some entries of this menu have nothing to do with LATEX: File/Open, File/Save, File/Close depend on the editor.

#### <span id="page-6-2"></span>2.1 File/New

This is the LAT<sub>EX</sub> equivalent of a blank page:

```
\documentclass{article}
\begin{document}
% This is a comment. Write your stuff here.
\end{document}
```
As documents written in LAT<sub>EX</sub> are inherently structured, this is a more realistic example:

```
\documentclass[a4paper,12pt]{article}
\begin{document}
\title{My Document}
\author{John Smith}
\date{London, \today}
\maketitle
\begin{abstract}
This is a very short article.
```

```
\end{abstract}
\tableofcontents
\listoftables
\listoffigures
\section{First Section}
\label{sec:start}
This is the text of the section. See \cite{Gonzato} for details.
\section{End}
\label{sec:end}
This is the end of the document. Please go to Section
\ref{sec:start} to read it again.
\begin{thebibliography}{99}
\bibitem{Gonzato} Gonzato G. \textit{\LaTeX{} for Word Processor
Users}. CTAN, 2001.
\end{thebibliography}
\end{document}
```
More document templates are listed in Appendix [A.](#page-41-0)

## <span id="page-7-0"></span>2.2 File/Save As. . .

The following tools are handy if you want to convert  $\mathbb{F}$ EX to other formats:

- latex2html: <http://saftsack.fs.uni-bayreuth.de/~latex2ht/>, [CTAN://support/latex2html](http://www.ctan.org/tex-archive/support/latex2html)
- latex2rtf: [CTAN://support/latex2rtf](http://www.ctan.org/tex-archive/support/latex2rtf)

See also Section [2.7](#page-9-2) for details on PDF creation.

#### <span id="page-7-1"></span>2.3 File/Save As Template

Saving a L<sup>AT</sup>EX 'template' would mean, as I see it, create a new L<sup>AT</sup>EX package. This is complex matter that goes beyond the scopes of this guide.

#### <span id="page-7-2"></span>2.4 File/Import

These tools convert from other formats to LAT<sub>EX</sub>:

- rtf2latex: [CTAN://support/rtf2latex](http://www.ctan.org/tex-archive/support/rtf2latex)
- html2latex: [CTAN://support/html2latex](http://www.ctan.org/tex-archive/support/html2latex)
- wwware is a set of tools that convert from MS Word to several formats including LATEX; <http://wvware.sourceforge.net>
- the free word processor Abiword, <http://www.abisource.com>, imports MS Word and can export L<sup>AT</sup>FX.

• txt2tex:  $CTAN://support/tx12tex$  does a fairly good job at converting plain text files into LATEX.

Other \*2latex converters are available at the same address.

## <span id="page-8-0"></span>2.5 File/Page Setup

The normal method for setting paper size, orientation, and margins, is to use parameters in \documentclass. Paper size can be a4paper, a5paper, b5paper, letterpaper, legalpaper, executivepaper; orientation is portrait by default, or optionally landscape. For example,

```
\documentclass[a5paper,landscape,12pt]{article}
```
Document-wide margins are set with these commands:

```
\setlength{\leftmargin}{2cm}
\setlength{\rightmargin}{2cm}
\setlength{\oddsidemargin}{2cm}
\setlength{\evensidemargin}{2cm}
\setlength{\topmargin}{-1cm}
\setlength{\textwidth}{18cm}
\setlength{\textheight}{25cm}
```
The geometry package allows for complete control of parameters such as paper size, margins width, and so on. geometry has far too many options to list them all, and you're invited to read its documentation. A fairly complete example of its usage is shown below. In this example, some parameters are not compatible with each other, and are there for purpose of argument only.

```
\geometry{paperwidth=25cm}
\geometry{paperheight=35cm}
% or: \geometry{papersize={25cm,35cm}}
\geometry{width=20cm} % total width
\geometry{heigth=30cm} % total heigth
% or: \geometry{total={20cm,30cm}}
\geometry{textwidth=18cm} % width - marginpar
\geometry{textheight=25cm} % heigth - header - footer
% or: \geometry{body={18cm,25cm}}
\geometry{left=3cm} % left margin
\geometry{right=1.5cm} % right margin
% or: \geometry{hmargin={3cm,2cm}}
\geometry{top=2cm} % top margin
\geometry{bottom=3cm} % bottom margin
% or: \geometry{vmargin={2cm,3cm}}
\geometry{marginparwidth=2cm}
\geometry{head=1cm} % header space
```
Options can also be set this way:

\usepackage[left=3cm, right=2cm]{geometry}

## <span id="page-9-0"></span>2.5.1 Page Setup/Headers and Footers

The fancyhdr package provides the new command \pagestyle{fancy}. This will create a header reporting the current section (chapter in book.cls) and subsection, and a footer with the page number: pretty fancy indeed. Headers and footers can obviously be customised. They are made of three parts: a left-aligned part, a centre-aligned part, and a right-aligned part. To set those, use the commands like in this example:

```
\lhead{} % empty
\chead{Hello, world!}
\rhead{Page \thepage} % page number
\lfoot{}
\cfoot{\textbf{Hello!}}
\rfoot{}
```
## <span id="page-9-1"></span>2.6 File/Printer Setup

This is highly OS-dependent, and definitely outside of the scopes of LATEX. Assuming that you're using a UNIX-like system, these tips may come in handy:

- lpr -P printername prints to the specified printer;
- lpr  $-$ # 10 prints 10 copies;
- lpr -r removes the file after printing it

See below for more tips.

### <span id="page-9-2"></span>2.7 File/Print Preview

When the LAT<sub>E</sub>X input file is ready, you have several options:

- convert it to .dvi (latex file.tex) and previewing it with xdvi, yap or other DVI previewer;
- convert the .dvi to POSTSCRIPT with dvips, then use some variant of Ghostview;
- producing an Acrobat .pdf file with dvipdf or directly with pdflatex.

In my opinion, producing an Acrobat .pdf file is the best option, as it makes for widest portability.

While dvipdf is just a script that converts the .dvi to .ps then to .pdf, using pdflatex is more interesting. In fact, some packages like hyperref and url make the resulting .pdf file browseable; see Section [4.15.](#page-21-1) However, using pdflatex you might experience problems with other packages. More details in Section [4.12.](#page-17-2)

### <span id="page-9-3"></span>2.8 File/Print

Simply use  $1pr$  file.ps from the command line, or via your previewer's menu.

### <span id="page-10-0"></span>2.9 File/Versions

Although the version package provides basic facilities for versioning LATEX sources, it's better to use external tools like RCS (Revision Control System) or CVS (Concurrent Version Control System), possibly integrated with the editor. For a quick introduction to CVS and RCS, please visit <http://www.linuxdoc.org/HOWTO/CVS-RCS-HOWTO.html>.

## <span id="page-10-1"></span>3 The Edit Menu

This menu has more to do with the editor than L<sup>AT</sup>EX features. To begin with, refer to Table [1](#page-5-0) that shows the key bindings for the entries Edit/Cut, Edit/Copy, Edit/Paste, Edit/Find, and Edit/Replace of some common editors.

The selection of text is not only performed for subsequent cut and paste, but also for applying styles to the selected text. The equivalent action in LAT<sub>EX</sub> is to enclose the text either between braces, or in an environment. For example, to apply the bold attribute to a portion of text you will use one of the following:

```
this is \textbf{bold text;}\\
this is also
{\bfseries bold text;}\\
\begin{bfseries}
this is bold text, too!
\end{bfseries}
```
this is bold text; this is also bold text; this is bold text, too!

## <span id="page-10-2"></span>3.1 Edit/Autotext

We call *autotext* the feature that makes you type, say, 'PS' to have the word 'PostScript' automatically expanded. This is an editor feature, but there's a rough LAT<sub>EX</sub> equivalent:

#### \def\PS {\textsc{PostScript}}

which will insert the equivalent of **\textsc{PostScript}** whenever you type **\PS**. Beware, case is important.

## <span id="page-10-3"></span>4 The Insert Menu

### <span id="page-10-4"></span>4.1 Insert/Breaks

- a non-breakable space is set with  $\sim$
- to force a line break, use  $\langle$  inebreak or  $\neq$  see below for details
- to start a new paragraph use a blank line, or  $\setminus \mathcal{O}$  (possibly followed by an optional space, as in  $\lvert \ldots \rvert$ , or  $\parrow$
- finally, for a page break use \newpage or \clearpage

Unlike \newline, \linebreak stretches the line to the margins:

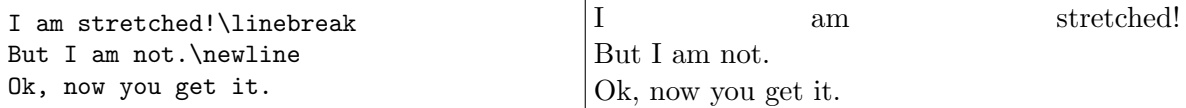

Finally, \clearpage differs from \newpage in that it prints all pending *floats* (figures and tables). Floats will be explained in Section [4.12.](#page-17-2)

## <span id="page-11-0"></span>4.2 Insert/Enumerated List

Bulleted and enumerated lists correspond to the itemize and enumerate environments. To customize the bullet in a list environment, you can specify it as an argument to \item:

```
\begin{itemize}
 \item[*] with an asterisk;
 \item[-] with a dash;
  \item[.] with a dot.
\end{itemize}
```
\* with an asterisk;

- with a dash;

. with a dot.

Another way is to redefine the style of the counters that refer to the digits in the first- to fourth-level lists<sup>[2](#page-0-0)</sup>. There are several styles:  $\arabic for 'normal' numbers, \roman for lower-case roman$ numerals (e.g. viii is 8), \Roman for upper-case roman numerals,  $\alpha \lambda \alpha \lambda$  for lowerand upper-case letters, and \fnsymbol that I will not explain for now:

```
\begin{itemize}
\renewcommand{\labelitemi}{*}
\renewcommand{\labelitemii}{-}
  \item first level, item 1
  \item first level, item 2
  \begin{itemize}
    \item second level, item 1
    \item second level, item 2
  \end{itemize}
  \item first level, item 3
\end{itemize}
```
\* first level, item 1

\* first level, item 2

- second level, item 1

- second level, item 2

\* first level, item 3

 $^{2}$ These are \labelitemi, \labelitemii, \labelitemiui and \labelitemiv.

To use, say, roman numbers and uppercase letters in enumerated lists, do this:

```
\begin{enumerate}
\renewcommand{\labelenumi}
  {\Alph{enumi}}
\renewcommand{\labelenumii}
  {\roman{enumii}}
  \item first level, item 1
  \item first level, item 2
  \begin{enumerate}
    \item second level, item 1
    \item second level, item 2
  \end{enumerate}
  \item first level, item 3
\end{enumerate}
```

```
A first level, item 1
B first level, item 2
      i second level, item 1
     ii second level, item 2
C first level, item 3
```
Alternatively, use the enumerate package. It redefines the enumerate environment with the ability to specify an optional argument. Any occurrence of one of the characters A a I i 1 will produce the value of the counter, using (respectively)  $\Lambda$ ,  $\lambda$ ,  $\Lambda$ ,  $\gamma$ ,  $\gamma$ , or \arabic. To include some text, enclose it in braces:

```
\begin{enumerate}[{Example} I.]
  \item First example.\label{item:first}
  \item Second example.
  \item Last example.
    Go to Item~\ref{item:first}.
\end{enumerate}
```
<span id="page-12-1"></span>Example I. First example.

Example II. Second example.

Example III. Last example. Go to Item [I.](#page-12-1)

## <span id="page-12-0"></span>4.3 Insert/Special Character

First of all, let's remind that some characters have a special meaning in LAT<sub>EX</sub> and must be entered either by preceding them with  $\setminus$ , or using them in math mode, or even writing special commands: see Table [2.](#page-13-0)

There are packages that provide thousands of unusual characters and symbols. For instance, pifont provides the commands \ding, \dingfill, \dingline, and \dinglist. The first command produces the Dingbat character of the specified code. The other commands are equivalent to the \fill, \line, and \list commands and environment, but use the Dingbat code given as parameter:

```
\begin{dinglist}{43}
\item one
\item two
\item three
\end{dinglist}
```
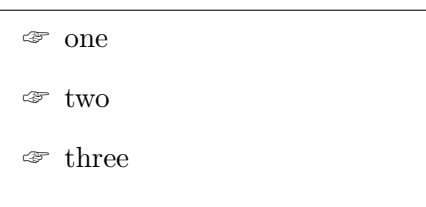

| Character                                                           | <b>IMEX</b> Sequence  |
|---------------------------------------------------------------------|-----------------------|
| \$                                                                  | \\$ or \textdollar    |
| &                                                                   | \&                    |
| %                                                                   | \%                    |
|                                                                     | \_ or \textunderscore |
|                                                                     | \{ or \textbraceleft  |
|                                                                     | \} or \textbraceright |
| - { } < >                                                           | \$<\$ or \textless    |
|                                                                     | \$>\$ or \textgreater |
| $\overline{\phantom{0}}$                                            | \textbackslash        |
|                                                                     | \textbar              |
|                                                                     | \textbullet           |
| $\ddagger$                                                          | \textdaggerdbl        |
| $\dagger$                                                           | \textdagger           |
|                                                                     | \textparagraph        |
|                                                                     | \textsection          |
| $\begin{array}{c}\n\bullet \\ \circ \\ \circ \\ \circ\n\end{array}$ | \textcopyright        |
|                                                                     | \textasciicircum      |
|                                                                     | \textasciitilde       |
|                                                                     | \$\sim\$              |
| ®<br>TM                                                             | \textregistered       |
|                                                                     | \texttrademark        |
| a                                                                   | \textordfeminine      |
| $\circ$                                                             | \textordmasculine     |

<span id="page-13-0"></span>Table 2: How to obtain some special characters.

Another nice variant is this:

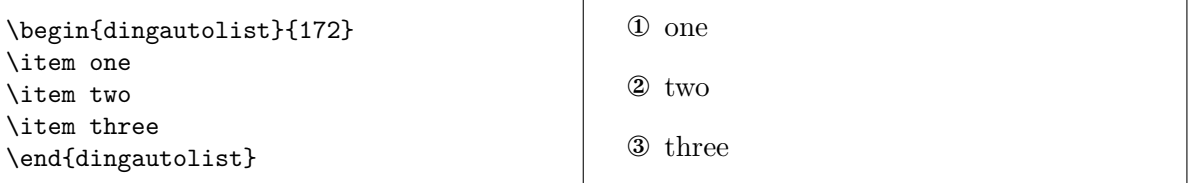

There are far too many symbols to mention them all in this guide. Rather, I'll point you to 'The Comprehensive LATEX Symbol List' at [CTAN://info/symbols/comprehensive.](http://www.ctan.org/tex-archive/info/symbols/comprehensive)

### <span id="page-14-0"></span>4.3.1 The  $\in$  Sign

The marvosym package provides several fine characters, among which the Euro sign  $\epsilon$ . You obtain it with \EUR.

#### <span id="page-14-1"></span>4.4 Insert/Formula

LATEX is particularly strong at doing math. To insert math symbols in the main text, you must enclose them between \$:

I like math:  $x^n + y^n \neq q$  $z^n \forall n \neq 2\$ is my favourite theorem.

I like math:  $x^n + y^n \neq z^n \forall n \neq 2$  is my favourite theorem.

The environments displaymath and equation typeset formulae aside from the text. The latter adds an equation number for later reference:

Fermat's Last Theorem is defined as: \begin{equation}  $x^n$  + y<sup>n</sup> \neq z<sup>n</sup> \forall n \neq 2 \label{eq:fermat} \end{equation} Can you prove Eq.~\ref{eq:fermat}?

```
Fermat's Last Theorem is defined as:
              x^n + y^n \neq z^n \forall n \neq 2 (1)
Can you prove Eq. 1?
```
#### <span id="page-14-2"></span>4.5 Insert/Footnote

The command  $\footnotesize{\text{footnote}}$  [n]{footnote text} is all you need; the optional parameter [n] modifies the footnote number. To use a symbol or arbitrary text instead of a number, redefine the counter associated with \footnote:

\renewcommand{\thefootnote}{read me!} This footnote\footnote {I mean this one.} says it all.

```
read me!</sup> says it all.
r^d me<sup>!</sup>I mean this one.
```
Using this method, you can get footnote numbers in roman numerals, or replaced by nice symbols:

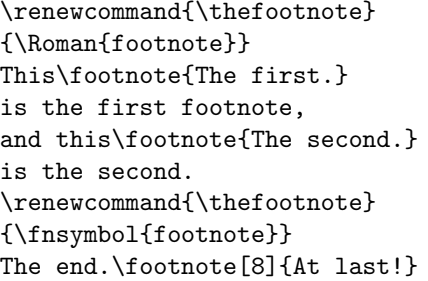

This<sup>[II](#page-0-0)</sup> is the first footnote, and this<sup>II</sup> is the second. The end.[†](#page-0-0) IIThe first.  ${}^{\mathrm{II}}\mathrm{The}$  second. †At last!

Note the **\fnsymbol{footnote}** thing. It uses 9 symbols associated with the values 1...9 of the footnote counter:  $*$  †  $\frac{1}{2}$  §  $\P$  |  $**$  ††  $\frac{1}{2}$ .

To make several references to the same footnote, don't write its number explicitly. Rather, do this:

> <sup>1</sup>the first. <sup>2</sup>the second.

This\footnote{the first.} \newcounter{\myfootnote} \setcounter{\myfootnote} {\value{footnote}} and that\footnote{the second.} are footnotes: please read note \footnotemark [\value{\myfootnote}] again.

This<sup>[1](#page-0-0)</sup> and this<sup>[2](#page-0-0)</sup> are footnotes: please read note<sup>1</sup> again.

## Warning: minipages use their own counters, mpfootnote and thempfootnote.

## <span id="page-15-0"></span>4.5.1 Footnotes at End of Document

The endnotes package lets you move all footnotes at the end of the document. You'll have to add this line to the preamble:

```
\let\footnote=\endnote
```
and these lines as the last thing in your document:

\newpage \begingroup \parindent 0pt \parskip 2ex \def\enotesize{\normalsize} \theendnotes \endgroup

Other commands are available, please read the endnotes.sty source.

## <span id="page-15-1"></span>4.6 Insert/Indices

Generating and inserting a table of contents, list of tables, and list of figures is a trivial task in LATEX. All you have to do is insert these lines before the first  $\setminus$  section or  $\setminus$  chapter of your document:

\tableofcontents \listoffigures \listoftables

### <span id="page-16-0"></span>4.7 Insert/Vertical and Horizontal Space

This entry doesn't actually exist in any word processor I am aware of. This is in fact a limitation that LATEX fills in a very elegant way.

Space filling is used to center text horizontally, vertically, or both; this is a difficult task to perform with any word processor, and requires a lot of trial end error. Use a combination of  $\n\null$  or  $\circ$  to set fixed marks, followed by  $\triangleright$  ill and  $\hbox{fill}$  like in this example:

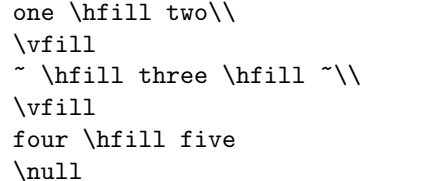

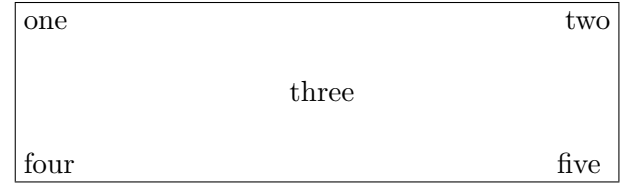

Normally, LATEX won't let you insert blank spaces at your will. However, if you do want to make your document look messy, use ~ to make a non-breakable space.

Also, use the command \hspace like in this example:

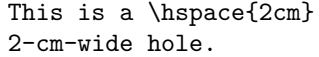

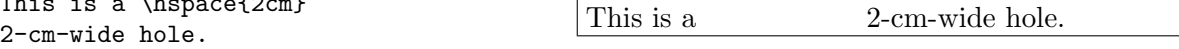

#### <span id="page-16-1"></span>4.8 Insert/Tabs

The tabbing environment provides a rough equivalent to the action of the TAB key. See this example:

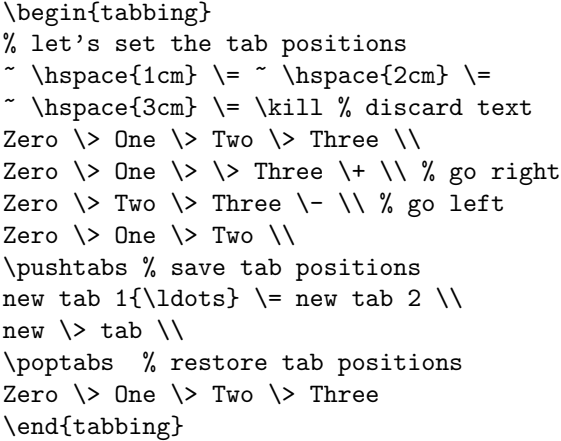

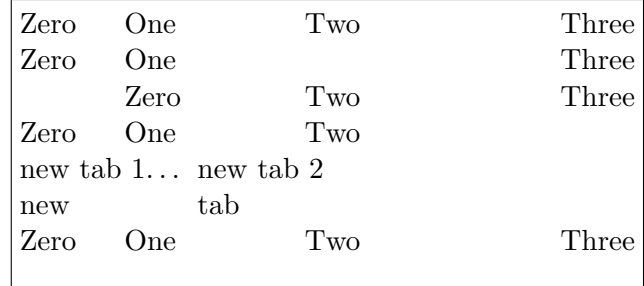

See also the tabular and table environments.

## <span id="page-16-2"></span>4.9 Insert/Cross Reference

The commands \label, \ref, and \pageref are all you need to insert labels in the text and do cross referencing. The standard format of labels is the prefix:suffix form, where prefix is one of the following: cha for chapters, eq for equations, fig for figures, sec for (sub)sections, and tab for tables.

References to a page (section, table, figure, etc.) number can be obtained using \label and \ref as in this example:

```
\paragraph{Example.}
\label{par:example}
This paragraph appears
in Section~\ref{par:example}
on page \pageref{par:example}.
```
<span id="page-17-3"></span>Example. This paragraph appears in Section [4.9](#page-17-3) on page [16.](#page-17-3)

Of course, you may use your own prefixes. For example, take this enumerated list:

```
\begin{enumerate}
  \item{first step: skip to
 \ref{item:end} \label{item:start}}
  \item{another step (unreferenced)}
  \item{end: go back to
  \ref{item:start} \label{item:end}}
\end{enumerate}
```
<span id="page-17-5"></span>1. first step: skip to [3](#page-17-4)

2. another step (unreferenced)

<span id="page-17-4"></span>3. end: go back to [1](#page-17-5)

## <span id="page-17-0"></span>4.10 Insert/Margin Notes

Very simple: use \marginpar{text}.

## <span id="page-17-1"></span>4.11 Insert/Frame

Let's imagine you want to typeset a poster or a sign: you'll need a way to put text and figures on fixed position on the page. Use the textpos package, as shown in the example listed in Figure [7](#page-44-0) (see Appendix [A\)](#page-41-0).

```
A simpler approach is using minipages: literally, minia-
ture pages. This text is included in a minipage environ-
ment. Actually, to be more precise, a boxedminipage,
courtesy of the boxedminipage package. I used this dec-
laration:
\begin{boxedminipage}[c]{0.6\linewidth}
... text ...
\end{boxedminipage}
```
## <span id="page-17-2"></span>4.12 Insert/Figure

(The reference guide for graphic inclusion in LAT<sub>EX</sub> is 'Using Imported Graphics in LAT<sub>E</sub>X2e', a.k.a. epslatex.ps.)

A 'figure' can be not only a picture, but also a portion of text, a table, etc. that you put in a figure environment. This is an example:

Please note that figures are not guaranteed to appear exactly where you write the code! In fact,  $\mathbb{Z}$ 

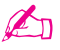

```
\begin{figure}[htbp]
% [htbp] specifies the
% preferred placement: here, top,
% bottom, or separate page.
  \begin{center}
  \texttt{=8-)}
  \end{center}
  \caption{A smiley representing
  the author of this guide.}
  \label{fig:mysmiley}
\end{figure}
```
<span id="page-18-0"></span>=8-)

Figure 1: A smiley representing the author of this guide.

the main difference with word processors is that figures don't have a fixed placement; they 'float' to the optimal position that LATEX finds for them. So, the text shouldn't refer to a figure like 'the figure below' or 'the figure above'; rather, use 'see Figure~\ref{fig:label}'.

Owing to this property, figures and tables are called *floats*. If you do need to position a float exactly, use the here package that provides an optional placement argument H.

Given a picture in Encapsulated POSTSCRIPT (.eps) format, you insert it in a L<sup>AT</sup>FX source file using the graphicx package and commands like those shown in Figure [2.](#page-18-1)

\begin{figure} \begin{center} \fbox{\includegraphics [width=0.5\textwidth, angle=-90] {gnuplot.ps}} \caption{A Gnuplot graph.} \label{fig:gnuplot} \end{center}

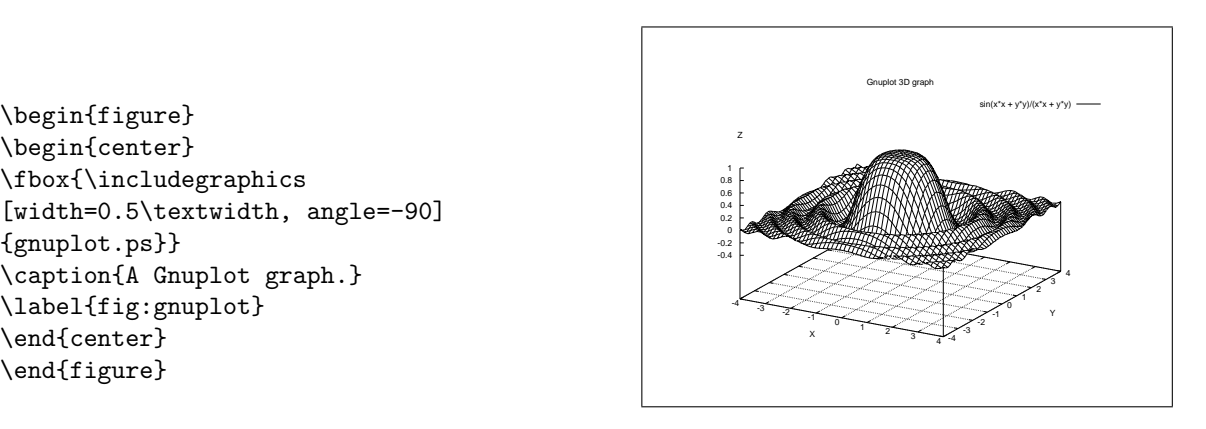

<span id="page-18-1"></span>Figure 2: A Gnuplot graph.

When you typeset your document with  $\lambda$  tatex then dvips, graphic inclusion only works with EPS files; pdflatex accepts JPG, PNG, and of course PDF files.

There are several packages that convert common graphic formats like .jpg, .gif, .png etc. to .eps; for example, ImageMagik (<http://www.imagemagik.org>) and The GIMP ([http://www.](http://www.gimp.org) [gimp.org](http://www.gimp.org)). However, these applications produce huge POSTSCRIPT files.

Best results are obtained using applications that wrap the bitmap, turning it into a compact PostScript file. You'll want to use jpeg2ps (<http://www.pdflib.com/jpeg2ps/index.html>) or bmeps [\(CTAN://support/bmeps\)](http://www.ctan.org/tex-archive/support/bmeps). The former is often the best choice for wrapping .jpg files, but the latter handles more graphics formats.

If you use PDFLATEX, you must convert your pictures to .pdf with the command epstopdf and modify the source accordingly!

If you wish to make both .pdf and .ps from the same source file, include these commands:

```
% define the variable \ifpdf
\newif\ifpdf
\ifx\pdfoutput\undefined
  \pdffalse
\else
  \pdfoutput=1
  \pdftrue
\fi
...
% include the right options
\ifpdf
  \usepackage[pdftex]{graphicx}
  \pdfcompresslevel=9
\else
  \usepackage{graphicx}
\fi
...
% include the right graphic file
\ifpdf
  \includegraphics{file.pdf}
\else
  \includegraphics{file.eps}
\fi
```
If you have more than 18 figures without text between them, you'll get the 'Too many unprocessed floats' LATEX error. The quickest way to solve this problem is to put \clearpage after three or four figures.

### <span id="page-19-0"></span>4.12.1 Wrapping Floats

use it properly. OK?

For a magazine-like layout, use the wrapfig package:

If you meet this guy, give him some money.

```
\begin{wrapfigure}[4]{l}[5pt]{2cm}
{\Huge
\texttt{=8-)}
}
\end{wrapfigure}
The reason may not be apparent to you,
but I can assure that your money
will end up in good hands.
I say again, if you meet this guy,
give him some money: he knows how to
```
If you meet this guy, give him some money. =8-) The reason may not be apparent to you, but I can assure that your money will end up in good hands. I say again, if you meet this guy, give him some money: he knows how to use it properly. OK?

The parameters are the number of lines to be narrowed, the figure placement, the overhang, and the figure width.

Another package to perform the same action is floatflt:

```
Sator arepo tenet opera rotas.
Sator arepo tenet opera rotas.
\begin{floatingtable}{
  \small
  \begin{tabular}{l}
  \hline
  \textbf{Floating table}\\
  Text flows around.\\
  \hline
\end{tabular}}
\end{floatingtable}
Sator arepo tenet opera rotas.
Sator arepo tenet opera rotas.
Sator arepo tenet opera rotas.
Sator arepo tenet opera rotas.
```
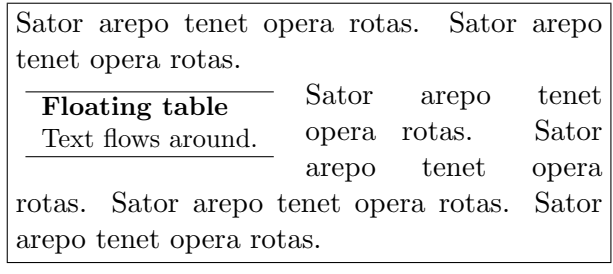

#### <span id="page-20-0"></span>4.13 Insert/Shapes

LATEX provides a picture environment whithin which you use commands like  $\circle$ ,  $\oval$ and so on. In my opinion, drawing pictures without a graphical environment is just too hard, and picture has several limitations too. It's much better to use the epic and eepic packages (include them in that order), together with the drawing program Xfig (<http://www.xfig.org>). It's only available for Unix.

Xfig looks ugly, but is very powerful. One of its greatest advantages is that it exports drawings in several formats, among which is eepic macros. These, in turn, produce very compact POSTSCRIPT files. Another bonus is that text objects will be rendered by LATEX if their 'special flag' field is set, letting you enter ordinary LAT<sub>EX</sub> formulae and symbols in drawings.

So, let's suppose you made a drawing called small.fig. Select File/Export. . . and choose 'LaTeX picture + eepic macros' from the Language menu. You'll obtain another file, small.eepic. To include the drawing in a document:

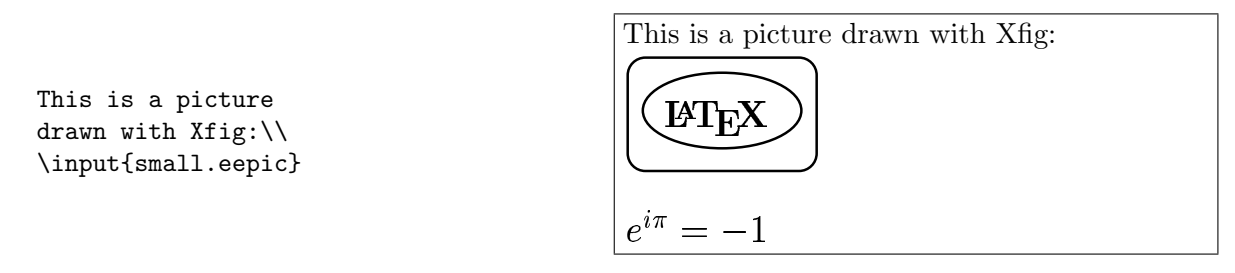

Unfortunately, eepic doesn't work with pdflatex. As an alternative, you should export the drawing as 'Combined PS/LaTeX (both parts)'. You'll get two files, small.pstex and small.pstex\_t. Rename the latter to small.tex and edit it to insert these lines at the top:

```
\documentclass{article}
\usepackage{graphicx}
```
## \pagestyle{empty} \begin{document}

and this line at the bottom:

#### \end{document}

Compile it as usual, convert the .ps to .eps and include it as explained in [4.12.](#page-17-2)

If you wish to do real magic, then check out pstricks: [http://www.tug.org/applications/](http://www.tug.org/applications/PSTricks/) [PSTricks/](http://www.tug.org/applications/PSTricks/). It lets you make fine POSTSCRIPT drawings in LAT<sub>EX</sub>. Another wonderful program is ePiX (<http://mathcs.holycross.edu/~ahwang/current/ePiX.html>), specialised in producing scientific plots and figures for inclusion in LATEX documents.

### <span id="page-21-0"></span>4.14 Insert/Line

Draw lines of any length and thickness with  $\textcolor{red}{\text{rule}}$ :

```
This is a page-wide
rule:\\
\rule{\linewidth}{1pt}
but this one is shorter
and thicker:\\
\rule{2cm}{2mm}
```
This is a page-wide rule:

but this one is shorter and thicker:

Another interesting 'line' is that made of dots (\dotfill), often used to relate things. This is how it's done:

Total price \dotfill \EUR~10 Total price . . . . . . . . . . . . . . . . . . . . . . . . . . . . . ¤ 10

## <span id="page-21-1"></span>4.15 Insert/Hyperlink

The url package lets you write URLs and have them hyphenated correctly. When used together with the package hyperref and dvipdf or pdflatex, url lets you make browseable .pdf documents! For instance, this document uses this declaration:

```
\usepackage[colorlinks,urlcolor=blue,filecolor=magenta]{hyperref}
\usepackage{url}
```
Let's see an example:

```
The \hypertarget{ctan}{CTAN} main site
is \url{http://www.ctan.org}, a.k.a
\href{http://www.ctan.org}{CTAN://}.
```

```
Listen to \href{run:midifile.mid}
{this MIDI file}.
```

```
Click \hyperlink{ctan}{here} to go
back to the top.
```
<span id="page-21-2"></span>The CTAN main site is [http://www.ctan.](http://www.ctan.org) [org](http://www.ctan.org), a.k.a [CTAN://.](http://www.ctan.org) Listen to this MIDI file. Click [here](#page-21-2) to go back to the top.

The  $\hbox{\hbox{hypertarget}}$  and  $\hbox{\hbox{symmand}}$  commands provide internal links, just like HTML;  $\hbox{\hbox{Inref}}$ creates links to URLs or external files. Note the run: parameter: you can run external programs like multimedia players, office applications, whatever. As far as I know, this feature only works using Acrobat Reader.

On Linux and possibly other Unix variants, you'll have to instruct Acrobat what to run when an external file is referenced. Insert lines like the following in your .mailcap or /etc/mailcap:

```
audio/midi;/usr/bin/timidity %s
audio/*; xmms %s
video/*; xine -pfhq %s
```
Please read hyperref's documentation for further examples and possibilities.

## <span id="page-22-0"></span>4.16 Insert/Comment

This is done inserting % before each line, or by using the package comment that provides the environment of the same name.

## <span id="page-22-1"></span>5 The Format Menu

In general, the main format properties of a document are set with parameters in \documentclass: default font size (10, 11, or 12pt), paper (a4paper, a5paper, b5paper, letterpaper, legalpaper, executivepaper), and orientation (portrait, landscape). For example,

```
\documentclass[a5paper,landscape,12pt]{article}
```
Alternative font sizes can be specified as explained in Section [5.2.2.](#page-24-2)

## <span id="page-22-2"></span>5.1 Format/Line Spacing

The package setspace provide the environments singlespace, onehalfspace, and doublespace. In addition, the environment/command  $\frac{amount}{width}$  will set the spacing to the specified amount:

```
\begin{spacing}{2.5}
These two lines \\
are crazily spaced!
\end{spacing}
\begin{spacing}{1}
Much better, these lines\\
have a pretty space.
\end{spacing}
```
These two lines

are crazily spaced!

Much better, these lines have a pretty space.

| Text attribute             | <b>Environment</b> form | Example                                                                                       |  |
|----------------------------|-------------------------|-----------------------------------------------------------------------------------------------|--|
| $\texttt{textnormal}$      | textnormal              | main document font                                                                            |  |
| \textrm                    | rmfamily                | roman                                                                                         |  |
| $\texttt{textit}$          | itshape                 | italics                                                                                       |  |
| $\verb \emph $             | n/a                     | emphasis                                                                                      |  |
| \textmd                    | mdseries                | medium weight (default)                                                                       |  |
| \textbf                    | bfseries                | boldface                                                                                      |  |
| $\texttt{\texttt{textup}}$ | upshape                 | upright (default)                                                                             |  |
| $\texttt{textsl}$          | slshape                 | slanted                                                                                       |  |
| $\texttt{textsf}$          | sffamily                | sans serif                                                                                    |  |
| $\texttt{textsc}$          | scshape                 | SMALL CAPS                                                                                    |  |
| $\texttt{text}$            | ttfamily                | typewriter                                                                                    |  |
| $\lq$ underline            | underline               | underline                                                                                     |  |
| textsuperscript            | n/a                     | this is superscript                                                                           |  |
| $\mathbf{m}$               | n/a                     | $x^n + y^n \neq z^n \forall n \neq 2$                                                         |  |
| $\mathcal{L}$              | n/a                     | $x^n + y^n \neq z^n \forall n \neq 2$                                                         |  |
| \mathsf                    | n/a                     | $x^n + y^n \neq z^n \forall n \neq 2$                                                         |  |
| \mathtt                    | n/a                     | $x^{n} + y^{n} \neq z^{n} \forall n \neq 2$                                                   |  |
| mathit                     | n/a                     | $x^n + y^n \neq z^n \forall n \neq 2$                                                         |  |
| mathnormal,                | n/a                     | $x^n + y^n \neq z^n \forall n \neq 2$                                                         |  |
| mathcal                    | n/a                     | $\frac{1}{2}$ + $\frac{1}{2}$ + $\frac{1}{2}$ + $\frac{1}{2}$ + $\frac{1}{2}$ + $\frac{1}{2}$ |  |

<span id="page-23-0"></span>Table 3: Font attributes.

## <span id="page-24-0"></span>5.2 Format/Character

this is

Standard character properties are listed in Table [3,](#page-23-0) font sizes in Table [4.](#page-24-3)

Please note the difference between italics and emphasised text. For example, this portion of text is typeset in italics, and these words are emphasised in upright. As you can see,  $\epsilon$  is a logical rather than typographic command.

Also, please note that underscript is normally used in math mode only. The trick to use it in normal text is:

\$\_{\mbox{\footnotesize{subscript}}}\$ this is subscript

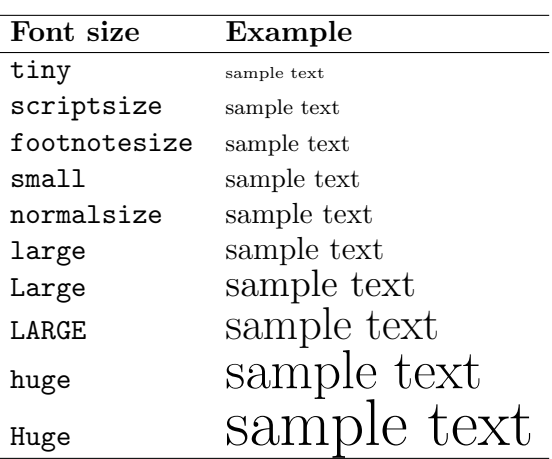

<span id="page-24-3"></span>Table 4: Font sizes

#### <span id="page-24-1"></span>5.2.1 Underline styles

Normally, underline is not used. It's just a relic of the old teletype era, and it doesn't look really good. If you still want to use underline, the ulem package provides some fancy styles:

\uline{important} \uuline{urgent} \uwave{boat} \sout{wrong} \xout{removed}

 $\frac{\text{important}}{\text{target}}$  boat wrong  $\frac{1}{2}$ ///////////////

Beware: ulem redefines the \emph command, which will be replaced by underline. To avoid this behaviour, use this declaration:

\usepackage[normalem]{ulem}

### <span id="page-24-2"></span>5.2.2 Format/Character Size

If the standard font sizes aren't enough for you, the package extsizes may be handy. It provides 'extended' versions of the standard document classes, with support for sizes 8–12, 14, 17, and 20 pt.

For example, let's suppose you want to typeset an article using a 17 pt font. You'll use this document preamble:

\documentclass[17pt]{extarticle}

Another way to get big fonts is to use the package type1cm, which provides commands like the following:

\fontsize{72pt}{72pt}\selectfont No Smoking

(The example above is way too large to fit on this page. . . )

Parameters are font size and baseline. Yet another approach is this:

 $\setminus$ resizebox{!}{1cm}{1-cm tall} |  $\mathsf{1}-\mathrm{cm}$  tall}

### <span id="page-25-0"></span>5.2.3 Format/Character Font

LATEX uses its own fonts, automatically generated when needed by the METAFONT subsystem. This ensures portability and yields very good results. However, many of us are accustomed to other fonts: Times, Helvetica, Sans Serif. . .

Fortunately, LATEX can use POSTSCRIPT fonts. Try using one of the following packages: avant, avangar, bookman, chancery, charter, courier, helvet, helvetic, ncntrsbk, newcent, palatcm, palatino, pifont, times, utopia, zapfchan. Insert \usepackage{times} and enjoy the results. The only caveat is that LATEX handles maths at its best only with Computer Modern fonts: using POSTSCRIPT fonts might render your formulas slightly less appealing.

The packages above set the font for the whole document. To use a POSTSCRIPT font for a region of text only, specify the font family as in the example below. Common font families are listed in Table [5.](#page-26-1)

Beware, some font shapes may be unavailable on some systems!

```
This is Computer Modern Roman,
{\fontfamily{phv}\selectfont
this is Helvetica!}
```
This is Computer Modern Roman, this is Helvetica!

Yet another possibility is replacing a standard LATEX font with a POSTSCRIPT one: for example, you may want to use Avantgarde whenever Computer Modern Sans Serif would appear. These commands can be renewed as in the example below:

- \rmdefault (roman)
- \sfdefault (sans serif)

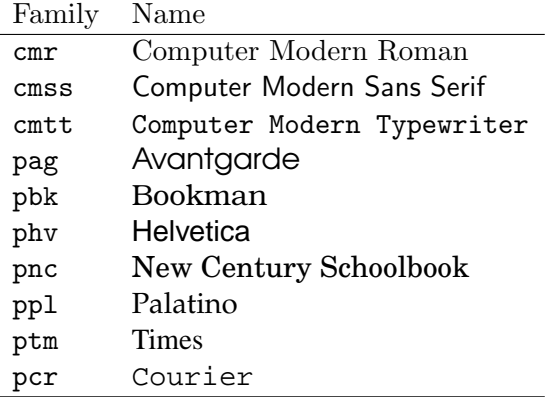

<span id="page-26-1"></span>Table 5: Common font families.

- \ttdefault (typewriter)
- \bfdefault (boldface)
- **\mddefault** (medium)
- \itdefault (italics)
- \sldefault (slanted)
- \scdefault (small caps)
- \updefault (upright)

% Avantgarde replaces sans serif \renewcommand{\sfdefault}{pag}

### <span id="page-26-0"></span>5.2.4 Format/Character Colour

You can colour words using the package color and appropriate commands. Predefined colours are black, white, red, green, blue, cyan, magenta, and yellow; you can also define your own.

```
\textcolor{red}{This is red.}\\
\color{blue}
This text is blue!\\
So is this. Let's change.\\
\definecolor{mygreen}
{rgb}{0.1,1,0.1}
\color{mygreen}
This is my shade of green!\\
\color{black}
\colorbox{cyan}{A cyan box}\\
\fcolorbox{blue}{green}
{A green box in a blue frame}
```
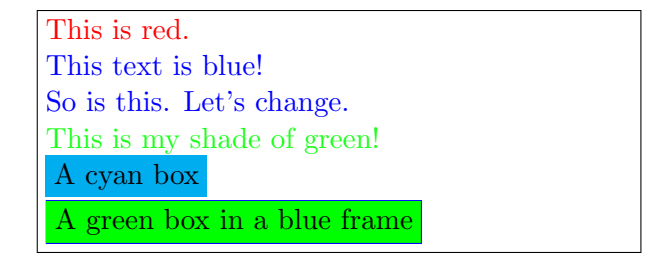

Moreover, the command \pagecolor lets you specify... guess what?

## <span id="page-27-0"></span>5.3 Format/Paragraph

Let's remind what a paragraph is according to LAT<sub>EX</sub>: a portion of text that either ends with \\, or is followed by a blank line.

Environments are LATEX's way of specifying properties like text alignment or font selection for a given portion of text. It's like selecting text with the mouse, then choosing the property you wish from a menu or clicking on a button. Another way is to enclose the text between brackets.

Environments have this general form:

```
\begin{environment}
...text goes here...
\end{environment}
```
For example, if you want to center a paragraph you'll use the center environment:

```
\begin{center}
this text is centered
\end{center}
```
this text is centered

Standard environments are listed in Table [6.](#page-28-0) In the following sections, I'll show you what to use and when.

## <span id="page-27-1"></span>5.3.1 Format/Paragraph Horizontal Alignment

By default, the text is justified. To get left–aligned, right–aligned or centered text, use the flushleft, flushright and center environments. The commands \raggedright, \raggedleft, and \centering are equivalent to their correspondent environments, but they do not start a new paragraph.

### <span id="page-27-2"></span>5.3.2 Format/Paragraph Vertical Alignment

The way paragraphs are separated is often puzzling to word processor users. Empty lines and multiple spaces are treated like a single empty line or space. The commands  $\small{\textsf{smallskip}}$ \medskip, and \bigskip provide some space between paragraphs.

If you need more space, use the command  $\varepsilon$  \vskip{parameter} as in this example:

```
These paragraphs will be
separated by 1.3 cm:\setminus\setminus\vskip 1.3cm
there is a 1.3 cm gap above me.
```
These paragraphs will be separated by 1.3 cm:

there is a 1.3 cm gap above me.

Note that \vskip only works between paragraphs. What if you wanted to start a page after an additional margin of, say,  $1.5 \text{ cm}$ ? You'll have to use  $\mathcal{L}$ , which sets a 'mark' in the text:

\null \vskip 1.3 cm This text comes after 1.3 cm...

This text comes after 1.3 cm...

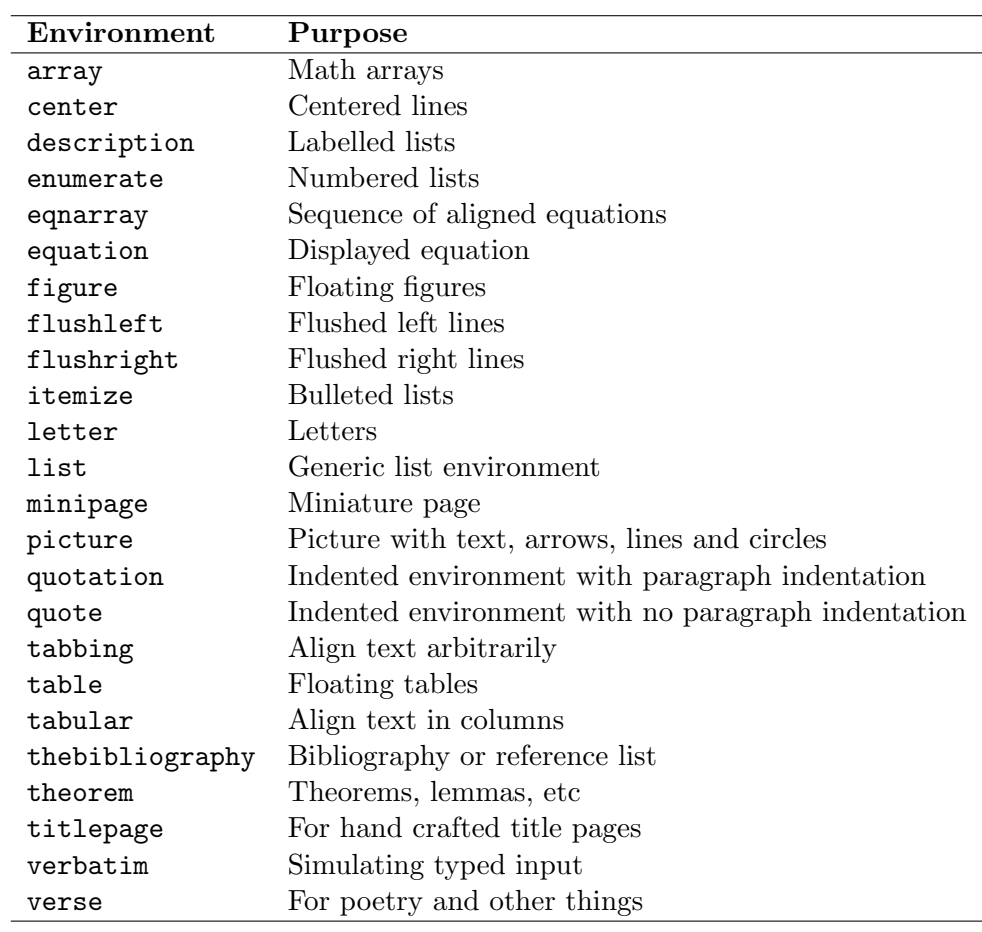

<span id="page-28-0"></span>Table 6: Standard  $\LaTeX{}$  environments.

Finally, the command \vfill is used to add empty lines between two paragraphs so that the second paragraph goes exactly to the bottom of the page. For example,

```
This appears at the top of
the page{\ldots}
\vfill
{\ldots}and this at the bottom.
```
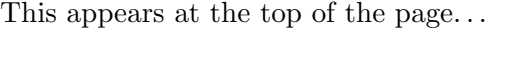

. and this at the bottom.

### <span id="page-29-0"></span>5.3.3 Format/Paragraph Margins

Normally, the margins are set for the whole document as seen in Section [2.5.](#page-8-0) Redefining them for a section of text will not work: if you want to set a paragraph's margins, you'll have to create a new environment like in the following example:

```
\newenvironment{margins}[2]
{
  \begin{list}{} {
    \setlength{\leftmargin}{#1}
    \setlength{\rightmargin}{#2}
  } \item }
{\end{list}}
```
Then you will use the new environment:

```
As you can see, this paragraph
has normal margins.
\begin{margins}{0.5cm}{1cm}
But please note that this
paragraph has custom margins.
\end{margins}
```
As you can see, this paragraph has normal margins.

But please note that this paragraph has custom margins.

#### <span id="page-29-1"></span>5.3.4 Format/Paragraph Indentation

To set the amount of indentation of the first line of a paragraph, use the command \parindent. In the following example, we set a 1-cm indentation:

\setlength{\parindent}{1cm}

The commands \indent and \noindent allow/disallow indentation on the following paragraph. Finally, the distance between paragraphs is set by \parskip:

\setlength{\parskip}{3pt}

#### <span id="page-29-2"></span>5.4 Format/Paragraph Border and Shade

To get framed (bordered) paragraphs or words, you have the choice of using the framed package or the \parbox command. The package calc is required in the latter case.

This is the simplest method, using framed:

```
\setlength{\FrameRule}{2pt}
\setlength{\FrameSep}{5pt}
\begin{framed}
 this is a framed paragraph!
\end{framed}
\definecolor{shadecolor}{rgb}
{0.9, 0.8, 1}\begin{shaded}
 this is a shaded paragraph,
  do you like it?
\end{shaded}
```
this is a framed paragraph!

this is a shaded paragraph, do you like it?

Equivalently, use the boxedminipage package and the equally named environment. For those who want to know more: the commands

```
\framebox{
  \begin{minipage}[c]{\linewidth}
  text to be framed
  \end{minipage}
}
```
are functionally equivalent to the boxedminipage environment.

This example uses \parbox:

```
\noindent
\fbox{
  \parbox{\linewidth
    -2 \fboxsep -2 \fboxrule}
  {again, a framed paragraph!}
}
```
again, a framed paragraph!

\linewidth sets the width of the minipage equal to that of the remaining text. Obviously, you can specify the width as you like.

Finally, to frame something adapting the frame to the width of the text:

```
this is a
\framebox[\width]{framed}
word
```
this is a framed word

Modifying the parameter, you can adjust the frame width:

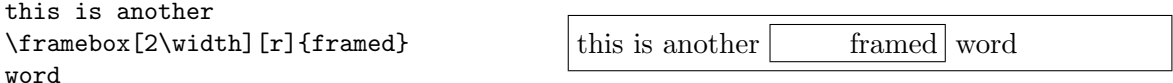

Note that the second optional parameter specifies the alignment (to the right in this example).

## <span id="page-31-0"></span>5.5 Format/Colour

Now that you have a bordered paragraph, you'll want to set its colour too. Do this:

```
\colorbox{yellow}{
  \begin{minipage}
  {0.8\linewidth}
  I am a minipage, my colour
  is yellow!
  \end{minipage}
```
I am a minipage, my colour is yellow!

More about colours in Section  $5.2.4$ .

## <span id="page-31-1"></span>5.6 Format/Columns

}

The commands  $\text{sum}$  and  $\text{sum}$  start a new page and set the number of columns; they can also be used as parameters in \documentclass. If this is not enough for you, the package multicols provides an environment of the same name. I could have set this section in two columns with these commands:

```
\columnseprule=1pt
\begin{multicols}{2}[\subsection{\entry{Format}{Columns}}]
The commands \cmd{twocolumn} ...
\end{multicols}
```
The space between columns is controlled by the parameter \columnsep, and the thickness of the rule between columns by \columnseprule. The text given as optional parameter in brackets is excluded from the environment.

## <span id="page-31-2"></span>6 The Table Menu

Quite a complex subject... A table is a float (as explained in Section [4.12\)](#page-17-2) that must fit on one page. It usually contains a tabular environment, even though other possibilities exist. By default, a table adjusts its width to match the width of its contents.

This is the general format of a table:

```
\begin{table}[htbp] % placement: here, top, bottom, separate page
% \begin{small} % sets the table font
\begin{center} % optional
% 4-column table; alignment is left, centered, right, fixed width
\begin{tabular}{|l|c|rp{4cm}|}
\hline % horizontal line
\textbf{Left} & \textbf{Centre} & \textbf{Right} & \textbf{4 cm} \\
\hline
row 1, col 1 & row 1, col 2 & row 1, col 3 & row 1, col 4 \\
\cline{1-2} % horizontal line spanning columns 1-2
row 2, col 1 & row 2, col 2 & row 2, col 3 & row 2, col 4 \\
\cline{1-2}
```

```
\multicolumn{2}{|c|}{spanning two columns} & row 3, col 3 &
row 3, col 4 \setminus\cline{1-3}
row 4, col 1 & row 4, col 2 & row 4, col 3 & ~ \hfill right \\
% force a space with "\ "
row 5, col 1 & row 5, col 2 & row 5, col 3 & left \hfill ~ \\
row 5, col 1 & row 5, col 2 & row 5, col 3 &
\check{\ } \hfill centre \hfill ~ \\
\hline
\end{tabular}
\caption{A sample table.}
% labels are used for cross references;
% for example, "see Table~\ref{tab:sampletab}"
\label{tab:sampletab}
\end{center}
% \end{small}
\end{table}
```
Table [7](#page-32-0) shows the result.

| $\operatorname{Left}% \left( \mathcal{N}\right) \equiv\operatorname*{Left}% \left( \mathcal{N}\right) \equiv\operatorname*{Left}% \left( \mathcal{N}\right) \equiv\operatorname*{Right}% \left( \mathcal{N}\right) \equiv\operatorname*{Right}% \left( \mathcal{N}\right) \equiv\operatorname*{Right}% \left( \mathcal{N}\right) \equiv\operatorname*{Right}% \left( \mathcal{N}\right) \equiv\operatorname*{Right}% \left( \mathcal{N}\right) \equiv\operatorname*{Right}% \left( \mathcal{N}\right) \equiv\operatorname*{Right}% \left( \mathcal{N}\right) \equiv\operatorname*{Right}% \left( \mathcal{N}\right) \equiv\$ |                                                           | Centre Right 4 cm         |        |       |
|----------------------------------------------------------------------------------------------------|-----------------------------------------------------------|---------------------------|--------|-------|
|                                                                                                    | row 1, col 1   row 1, col 2   row 1, col 3   row 1, col 4 |                           |        |       |
|                                                                                                    | row 2, col 1   row 2, col 2                               | row 2, col 3 row 2, col 4 |        |       |
|                                                                                                    | spanning two columns $\vert$ row 3, col 3 row 3, col 4    |                           |        |       |
|                                                                                                    | row 4, col 1   row 4, col 2   row 4, col 3                |                           |        | right |
|                                                                                                    | row 5, col 1   row 5, col 2   row 5, col 3   left         |                           |        |       |
|                                                                                                    | row 5, col 1   row 5, col 2   row 5, col 3                |                           | centre |       |

<span id="page-32-0"></span>Table 7: A sample table.

Sometimes, a table is too wide and won't fit on the page. In that case, the rotating package provides the new environment sidewaystable. Also, rotating makes it possible to rotate the contents of a cell by a specified angle. Finally, the tabularx package lets one specify tables of fixed width: the X column specifier indicates that a column can be spread as needed. Here's an example:

```
\begin{sidewaystable}
                                                                     wider
                                                                     normal tilted wider
                                                                        \begin{bmatrix} 1 \\ -1 \end{bmatrix} wider
  \begin{tabularx}{7.5cm}{|l|X|X|}
     \hline
     \textbf{normal} & \textbf{tilted} &
     \textbf{wider} \\
     \hline
     normal & \rotatebox{30}{I'm tilted!} &
                                                                    tilted
     I'm wider \\
     \hline
  \end{tabularx}
                                                                     normal
\end{sidewaystable}
                                                                              normal
```
The standard tabular environment cannot span more than one page. There are some packages that overcome this limitation: you will want to try out longtable, supertabular, and xtab.

To enable colours in tables, you use the colortbl package:

```
Colour by row:\\\vskip 2mm
\begin{tabular}{|l|c|r|}
  \hline
 \rowcolor{cyan}
 one & two & three\\
 \rowcolor{green}
 one & two & three\\
 \rowcolor{yellow}
 one & two & three\\
  \hline
\end{tabular}
                                            Colour by row:
                                             one \vert two \vert three
                                             one \vert two \vert three
                                             one two three
Colour by column:\\\vskip 2mm
\begin{tabular}
  {|>{\columncolor{cyan}}l|
 >{\color{red}
 \columncolor{green}}c|
 >{\columncolor{yellow}}r|}
  \hline
 one & two & three\\
 one & two & three\\
 one & two & three\\
  \hline
                                            Colour by column:
                                             one two three
                                             one two three
                                             one two three
```
#### <span id="page-33-0"></span>6.1 Line Spacing

\end{tabular}

A line adjusts itself to the height of the text it contains. To add some space before a line, the trick is to start it with a  $\rule{0.3pt}{1.1ex}$   $\vert$  and specified height. To add space after a line, use  $\setminus\setminus$  followed by optional space. Here is an example:

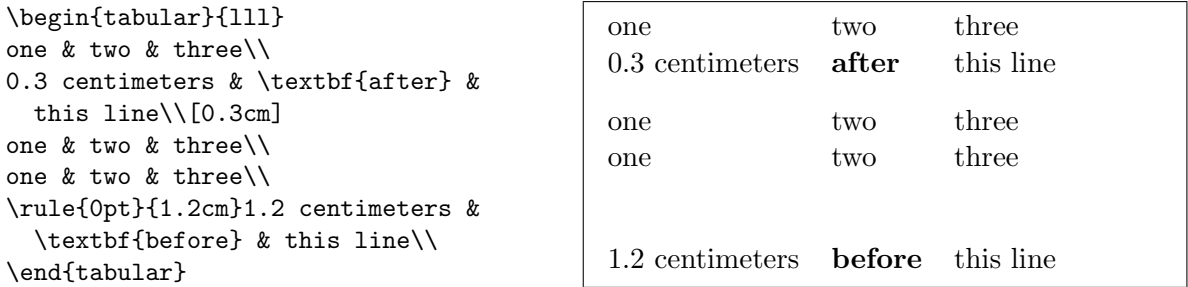

#### <span id="page-34-0"></span>6.2 Aligning Numbers

A special case of a tabular environment is when we want to align numbers with respect to the decimal positions.

The simplest method is using the @ column specifier, which in practice is useful in tables containing only numbers. The column separator  $\&$  is replaced by the decimal dot:

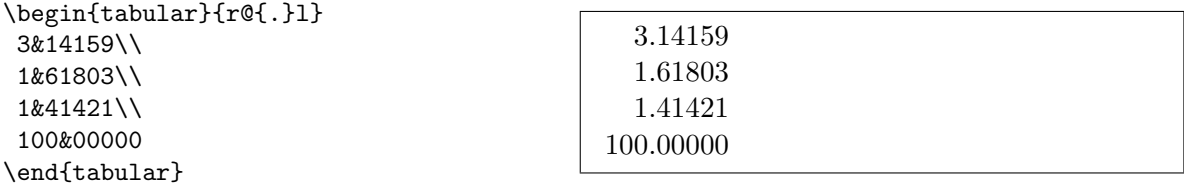

Alternatively, use the dcolumn package, which adds the D column specifier. D has three arguments: the separator to use in the  $\mathbb{H}\Gamma_{F}X$  source and in output (usually the same,  $\langle \cdot \rangle$ ), and the number of digits to the right of the decimal place indicator. Optionally, the third argument can specify the number of digits to the left and to the right of the decimal place indicator, separated by a dot. Lastly, if the third argument is -1, the material of the column is centered around the separator.

All material in the table is typeset in math mode. To insert headings, you'll have to put the text in an \mbox.

```
\begin{tabular}{|D{.}{,}{4.2}|%
D{.}{.}{5}|D{.}{.}{-1}|}
\hline
\mbox{One} & \mbox{Two} &
\mbox{Three} \\
10.33 & 10.33 & 10.33 \\
1000 & 1000 & 1000 \\
5.1 & 5.1 & 5.1 \\
3.14 & 3.14159 & 3.14159 \\
\hline
\end{tabular}
```
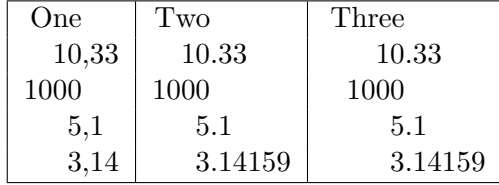

#### <span id="page-34-1"></span>6.3 Using slashbox

This package add the \backslashbox command:

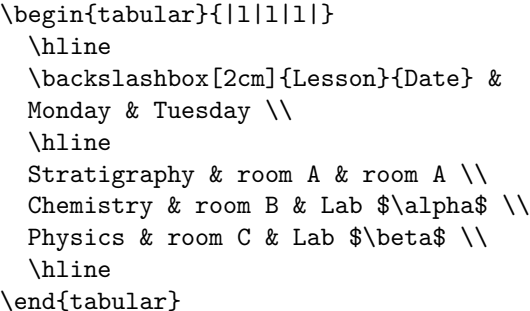

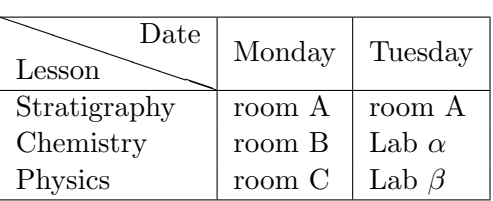

 $TODO: mention \setminus new columns$  type and floatflt

### <span id="page-35-0"></span>6.4 Importing Data in LAT<sub>EX</sub> Tables

For many people, data files are the bread and butter of everyday's work. Most data files are simply ASCII text with columns of numbers, but some people use spreadsheets. Nearly all spreadsheet applications can export sheets in the ASCII-based .cvf file format; values are separated by the ';' character.

Converting a data file into a LATEX table is quite a tedious process. The following script for UNIX will convert a datafile with an arbitrary number of columns to a table. It will also work on .cvf files.

#!/bin/sh

```
# dat2tex: converts tabular data to a tabular environment
if [ $# != 1 ]; then
  echo "Usage: $0 <datafile>"
  exit 1
fi
# is this a cvs file?
grep ";" $1 > /dev/null
if [ $? = 0 ]; then
  AWK="aux -F; "else
  AWK=awk
fi
# ok awk, make my day
$AWK 'if (1 == FNR) {\n}printf "\\begin\{tabular\}\{"; \
        for (i = 1; i <= NF; i++) {printf "1"}; \
        printf "\}\n"
      }
      for (i = 1; i < NF; i++) \setminus{printf $i" & "} printf $NF" \\\\ \n"} \
      END {printf "\\end\{tabular\}\n"}' $1
# end of dat2tex
```
## <span id="page-36-0"></span>7 The Tools Menu

## <span id="page-36-1"></span>7.1 Tools/Mail Merges

This useful and time-saving tool is implemented in LAT<sub>EX</sub> by the textmerg package. Let's consider a simple document, in which the name, surname, and title of people we're writing to may vary. The remaining text does not change.

We'll define three fields, which are the variable part of the text:  $\Name$ ,  $\sum$ , and  $\Title$ . Their values will be gathered from an external file, data.dat.

```
\documentclass{article}
\usepackage{textmerg}
\begin{document}
% let's declare the variable fields:
% \Void is for empty lines
\Fields{\Name\Surname\Title-\Void}
\Merge{data.dat}{%
Dear \Title{} \Surname,\\
may I call you \Name?\\
Yours, \\
\hspace{3cm}Guido\clearpage}
\end{document}
```
The fourth field, \Void, isn't really necessary and it's there for illustration. It's preceded by a minus sign, which indicates that it can be empty in the data file. Simply put, we want to separate the records using empty lines.

The file data.dat reads:

Guido Gonzato Dr. Francesco Mulargia Prof. Carol John-Paul II Pope

That's it: the resulting output will contain the merged text, one page for each recipient.

## <span id="page-36-2"></span>7.2 Tools/Labels

If making mail merges was easy, making labels is even trivial. Let's suppose you want to make 20 equal labels on a  $3\times8$  peel–off label sheet. The package to use, predictably, is called labels. In this example, we'll make 10 plain labels and 10 boxed labels:

```
\documentclass[a4paper,12pt]{article}
\usepackage{labels}
\LabelCols=3 % n. of columns of labels
\LabelRows=8 % n. of rows of labels
\LeftBorder=8mm % borders of each label
\RightBorder=8mm
\TopBorder=5mm
\BottomBorder=5mm
\LabelGridtrue % show the grid
\numberoflabels=10 % number of labels of each type to print
% the text of the label is specified by
% the \addresslabel[]{} macro:
\begin{document}
 \addresslabel[\large] % optional arguments
 {\textbf{Guido Gonzato}, Ph.D.\\
 \textsl{Linux system manager}}
 % now on to the boxed labels
 \boxedaddresslabel[\fboxsep=4mm\fboxrule=1mm]
 {\textbf{Guido Gonzato}, Ph.D.\\
 \textsl{Linux system manager}}
\end{document}
```
To make labels containing different addresses, you may use either an external file or insert the addresses in the main file:

```
\documentclass[a4paper,12pt]{article}
\usepackage{labels}
\LabelCols=3
\LabelRows=8
\LeftBorder=3mm
\RightBorder=3mm
\TopBorder=8mm
\BottomBorder=8mm
\LabelGridtrue
\begin{document}
% use either this environment:
\begin{labels}
 1$^{st}$ name
  1$^{st}$ address
  1$^{st}$ city, state, zipcode
  2$^{nd}$ name
  2$^{nd}$ address
  2$^{nd}$ city, state, zipcode
  3$^{rd}$ name
  3$^{rd}$ address
 3$^{rd}$ city, state, zipcode
\end{labels}
% or an external file containing exactly the same text:
% \labelfile{addresses.dat}
\end{document}
```
It is left to you to combine textmerg and labels!

## <span id="page-38-0"></span>7.3 Tools/Default Language

LATEX default language is English, but other languages are supported. By language support I mean the translation of terms like 'Chapter' or 'Index', correct hyphenation, and the possibility of inserting characters like  $\zeta$  or  $\zeta$  directly via your keyboard. (The normal way being typing  $\c$  c and  $\e$ .)

Your LATEX distribution contains a file called language.dat (teTEX places it in \$TEXMF/tex/ generic/config/language.dat that contains a list of languages. Editing this file you choose the languages for which you want hyphenation patterns.

If you are not a native English speaker, you'll want to use the package babel like in the following example:

#### \usepackage[italian,english]{babel}

In addition, to type accented letters and in general non-standard ASCII characters<sup>[3](#page-0-0)</sup> you may want to use the package isolatin1. However, this is not a recommended practice, because it reduces the legibility and portability of your file: you had better stick to the TEX way.

If you just can't stand typying all those three- or four-letter clusters, then you could configure your editor to type those for you. For example, I set up my editor of choice (jed) to have it insert  $\backslash$ 'e whenever I type 'é'. I included this in my .jedrc:

```
define latex_mode_hook ()
\left\{ \right\}set_abbrev_mode (1);
  if ( ) = abbrew_table_p ( "LaTeX") )use_abbrev_table ("LaTeX");
#ifdef WIN32
  % prevent clash with movement keys
  undefinekey ("àà", "LaTeX-Mode");
  definekey (" \ \\a^n, "àà", "LaTeX-Mode");#else
  local_setkey (" \ \\\a", \ \ "à");
#endif
  local_setkey (" \ \\vee\ e", \"é");
  local_setkey (" \ \ \\\ 'e", \ \ "è");
  local_setkey (" \ \\\'\{\i{\}", "i");local\_setkey (" \backslash \backslash o", "o");
  local_setkey (" \ \\\u", \ \ "ù");}
```
Please consult your editor's documentation.

<sup>&</sup>lt;sup>3</sup> in computer jargon, 'standard ASCII characters' are the characters whose code is included between 32 (space) and 126 (tilde).

### <span id="page-39-0"></span>7.4 Tools/Hyphenation

Although LATEX does a good job at hyphenating words, sometimes manual intervention may yield better results. Manual hyphens are specified inserting  $\setminus$ - where we want the word to be broken. A better way is to declare hyphenation rules:

\hyphenation{ge-o-phy-sics, ge-o-lo-gy, earth}

The above declaration instructs LATEX not to hyphen the word 'earth'. Another way to prevent a word to be hyphenated is to put it in  $mbox$ :

Do not hyphen \mbox{internationalisation}, please.

### <span id="page-39-1"></span>7.5 Tools/Spell Check

LATEX is not aware of spell spelling. This task is done using external tools like ispell, aspell or others. Under Unix, you can use ispell this way:

```
shell> ispell -t mydocument.tex
```
The  $-t$  switch instructs ispell to ignore T<sub>EX</sub> and LAT<sub>EX</sub> commands. If your language is not English, specify the appropriate dictionary with the -d switch:

shell> ispell -d italiano -t mydocument.tex

## <span id="page-39-2"></span>8 The Help Menu

There are many ways of getting help with L<sup>AT</sup>EX, both online and offline. The best place to start is the CTAN site, <http://www.ctan.org/tex-archive/info/>.

- info latex (UNIX systems) gives a concise but very complete on-line summary of commands and concepts;
- <http://www.giss.nasa.gov/latex/> is a comprehensive on-line reference. Lots of useful links!
- <http://www.ctan.org/tex-archive/info/LatexHelpBook/> is a very nice help system for LATEX, fully integrated with Windows.
- don't forget the <news:comp.text.latex> newsgroup: it's an invaluable source of help.

Many GNU/Linux distributions ship with  $\texttt{teTeX}$ , one of the most complete T<sub>E</sub>X/L<sup>AT</sup>EX systems. A lot of documentation is provided, and is usually found in <TEXMF/doc>. Point your browser there, and be happy.

# <span id="page-40-0"></span>9 The End

This document is copyright  $\odot$  Guido Gonzato, 2001–2003, and released under the GNU General Public Licence. I really hope you'll find this guide useful. For any suggestions or comments, please feel free to contact me.

# <span id="page-41-0"></span>A Document Templates

A template for the class article was presented in Section [2.1.](#page-6-2) More examples are shown in the following figures.

```
\documentclass[twoside,11pt]{book}
\begin{document}
\frontmatter
\begin{titlepage}
\title{The Book of Mine}
\end{titlepage}
\author{John B. Smith}
\maketitle
\tableofcontents
\mainmatter
\part{The Beginning}
\chapter{Introduction}
\section{Let's Start}
The book starts here.
\part{The End}
\backmatter
Thank you for reading this book.
\end{document}
```
<span id="page-41-1"></span>Figure 3: Book template.

#### A DOCUMENT TEMPLATES

\documentclass[twoside,12pt]{report} % tables and figures at the end: \usepackage{endfloat} \begin{document} \title{Final Report} \author{John B. Smith} \date{London, \today} \maketitle \begin{abstract} This is the final report. \end{abstract} \tableofcontents \listoftables \listoffigures \part{Start} \chapter{Begin} \section{Introduction} The report starts here. \end{document}

<span id="page-42-0"></span>Figure 4: Report template.

\documentclass[12pt]{letter} \begin{document} \address{My address} \signature{Guido} \begin{letter}{John's address} \opening{Dear John,} Thank you for being my friend. \closing{Hope to see you soon,} \ps{P.S. Say hello to granny!} \encl{My son's photographs!} \end{letter} \end{document}

<span id="page-42-1"></span>Figure 5: Letter template.

```
\documentclass[a4paper]{article}
\usepackage{type1cm}
\usepackage{times}
\usepackage{color}
\usepackage{rotating}
\pagestyle{empty}
\begin{document}
\begin{sidewaysfigure}
    \fontsize{2.5cm}{2.5cm}\selectfont
    \verb+\center| the \verb+\text+ is the same as follows: \verb+\text+ is the same as follows: \verb+\text+\vskip 1cm
    \fontsize{4cm}{3cm}\selectfont
    \centerline{\textcolor{red}{DO NOT}}
    \centerline{\textcolor{red}{SMOKE}}
    \centerline{\textcolor{red}{HERE!}}
    \vskip 1cm
    \fontsize{2cm}{2cm}\selectfont
    \centerline{\textcolor{magenta}{If you do,}}
    \centerline{\textcolor{magenta}{you'll be \emph{deboned!}}}
\end{sidewaysfigure}
\end{document}
```
<span id="page-43-0"></span>Figure 6: How to write a notice.

```
\documentclass{article}
\usepackage[absolute,showboxes]{textpos}
\usepackage{color}
\usepackage{framed}
\usepackage{graphicx}
\setlength{\TPHorizModule}{10mm} % standard unit of length
\setlength{\TPVertModule}{\TPHorizModule}
\setlength{\TPboxrulesize}{1pt} % box line width
% start everything near the top-left corner
\textblockorigin{0mm}{0mm}
\begin{document}
\setlength{\parindent}{0pt}
\definecolor{shadecolor}{rgb}{0.9,1,1}
\begin{textblock}{5}(0,0)
% this block is 5 modules wide; height is
% automatically determined
\begin{center}
  \begin{minipage}[c]{0.8 \linewidth}
  \begin{shaded}
  This block is placed with its top left corner at the 'origin'
  on the page, which has been set to (0mm,0mm). The internal
  margin and the shading are provided by the \texttt{minipage}
  and \texttt{shaded} environments.
  \end{shaded}
  \end{minipage}
\end{center}
\end{textblock}
\begin{textblock}{6}(10,1)
  \includegraphics[width=6cm,angle=-90]{gnuplot.ps}
  This picture is at (10,1). Note that rotating it
  by -90 makes it overflow the margin.
\end{textblock}
\begin{textblock}{5}[0.5,0.5](2.5,8)
This block is at position (2.5,8), but because the optional
argument [0.5,0.5] has been given, it is the centre of the block
which is located at that point, rather than the top-left corner.
\end{textblock}
\begin{textblock}{3,4}(6,4)
The dimensions of this block are 3$\times$4 cm.
Its origin is position (6,4) on the page. Note that the text
overflows the margin in some cases; you'll want to
use the \texttt{minipage} environment to prevent that.
\end{textblock}
\end{document}
```
<span id="page-44-0"></span>Figure 7: How to write a poster.